# Calculating Age Dynamically in MDM

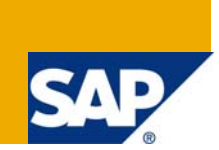

## **Applies to:**

SAP NetWeaver Master Data Management (MDM) SP04, SP05 and SP06 For more information, visit the [Master Data Management homepage](https://www.sdn.sap.com/irj/sdn/nw-mdm).

## **Summary**

This article provides the procedure to calculate age dynamically with the given date of Birth.

**Author:** Sravan Velamury

**Company:** Satyam

**Created on:** 16 February 2009

## **Author Bio**

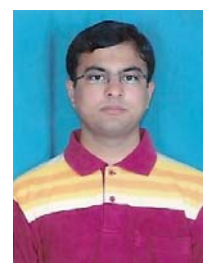

Sravan Velamury is working for Satyam for the last two and a half years. He has been a part of SAP-MDM core competency and worked extensively on different Business cases.

## **Table of Contents**

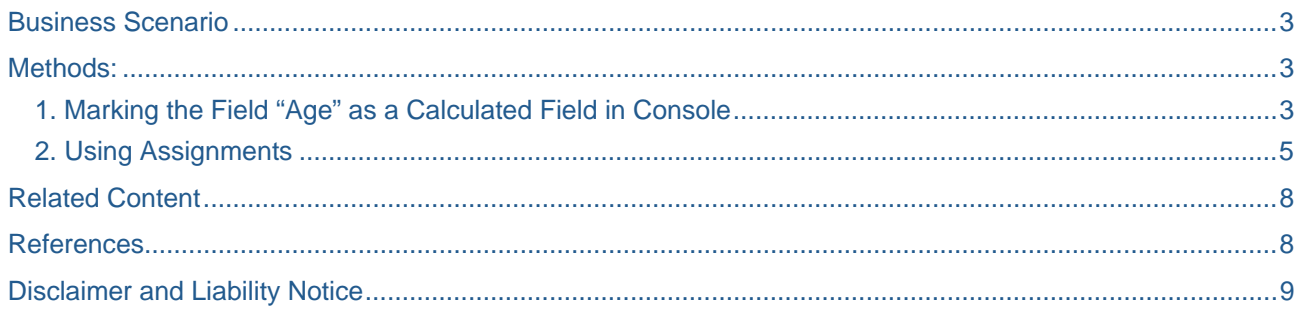

## <span id="page-2-0"></span>**Business Scenario**

In an insurance domain, when the customer wishes to take a new policy, he/she has to fill up an application form with his details in which DOB is one of the details required. The assured amount depends on the Age of the customer and the premium being paid. So if the data is being maintained in MDM, it is the responsibility of MDM to calculate age with the provided DOB.

## **Methods:**

There are two methods that can be used to calculate the age in MDM.

- 1. Marking the field "Age" as a calculated field in console
- 2. Using Assignments

#### **1. Marking the Field "Age" as a Calculated Field in Console**

- 1. Create a field with the name "Age".
- 2. In the field details pane, mark the calculated column as "Yes".

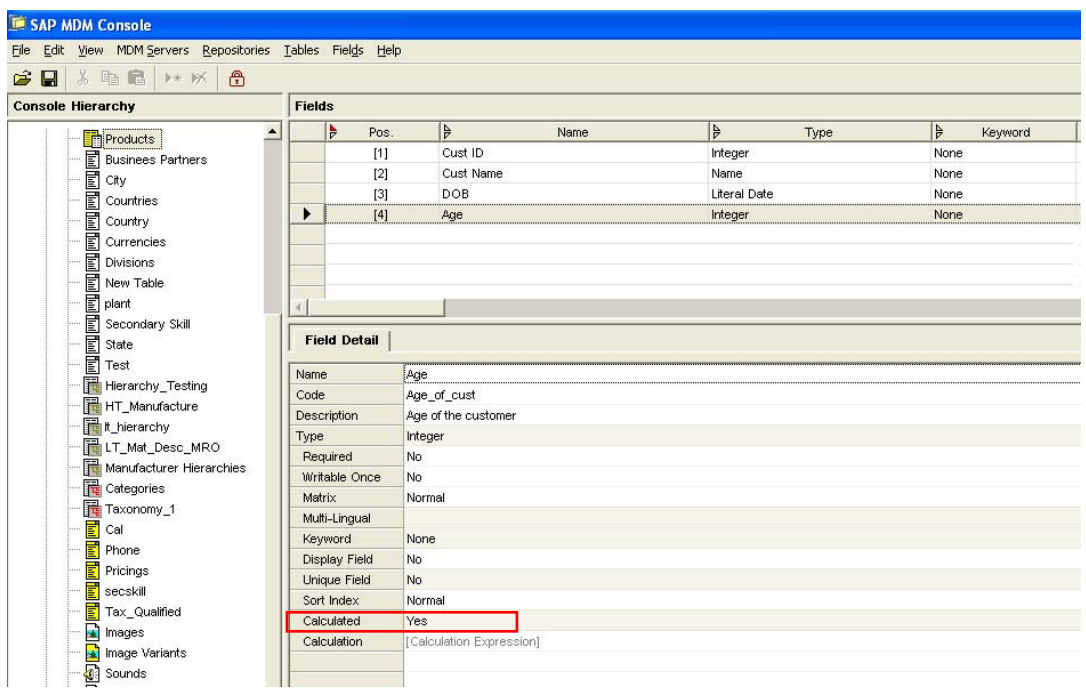

3. Click on the calculation property and a text box will appear where we can write a formula for the calculation.

4. Make the formula for calculation as "(SYSTIME(0) – DOB) / 365"

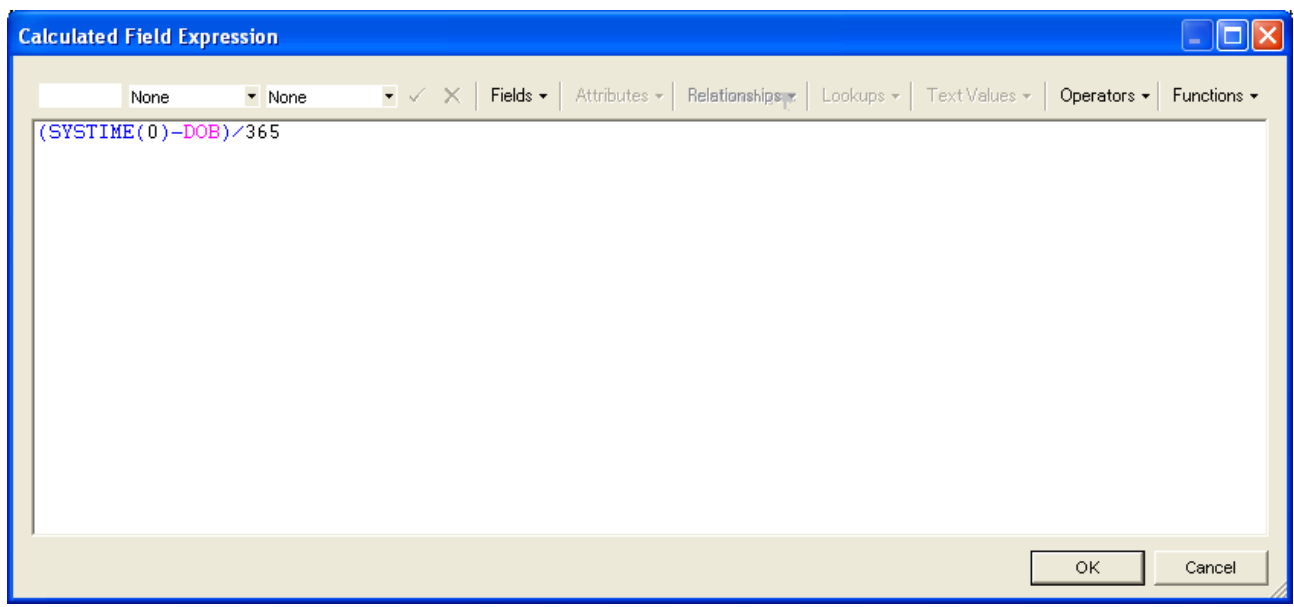

- **Note:** The expression (SYSTIME (0) DOB) counts the number of days from the date given in the field DOB and the current system date. So as the age in general is calculated in years the expression (SYSTIME (0) – DOB) / 365 are used.
	- 5. Now login into the Data Manager and create new records. The field age being a calculated field, it will be grayed out.

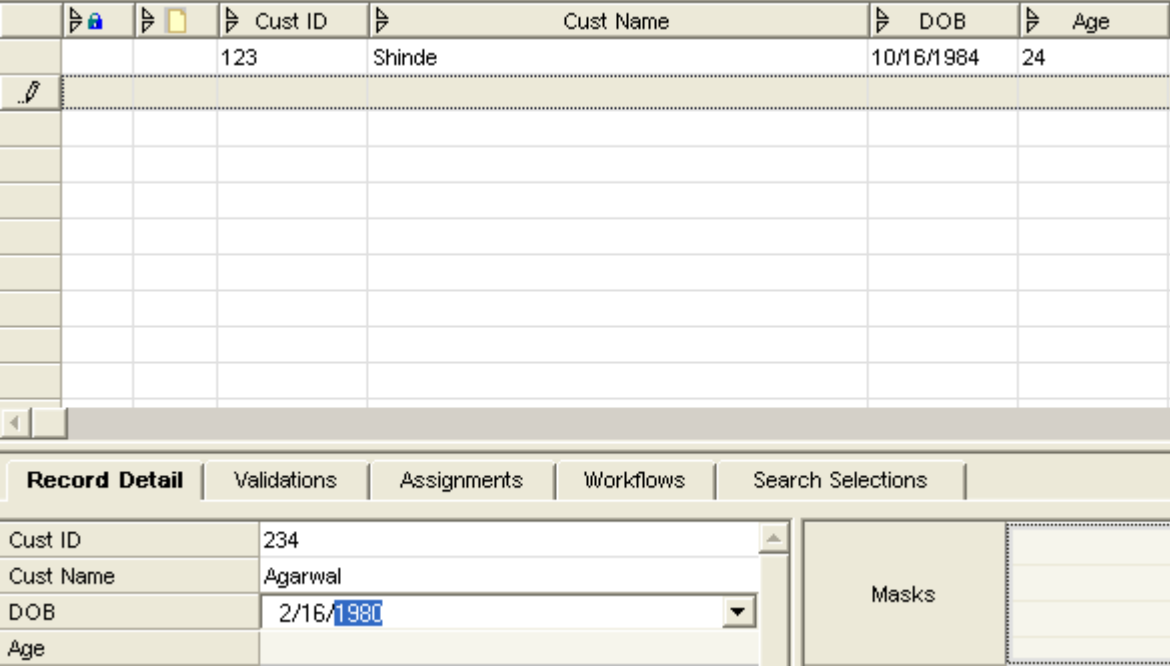

We can clearly see in the above screen that the age is grayed out.

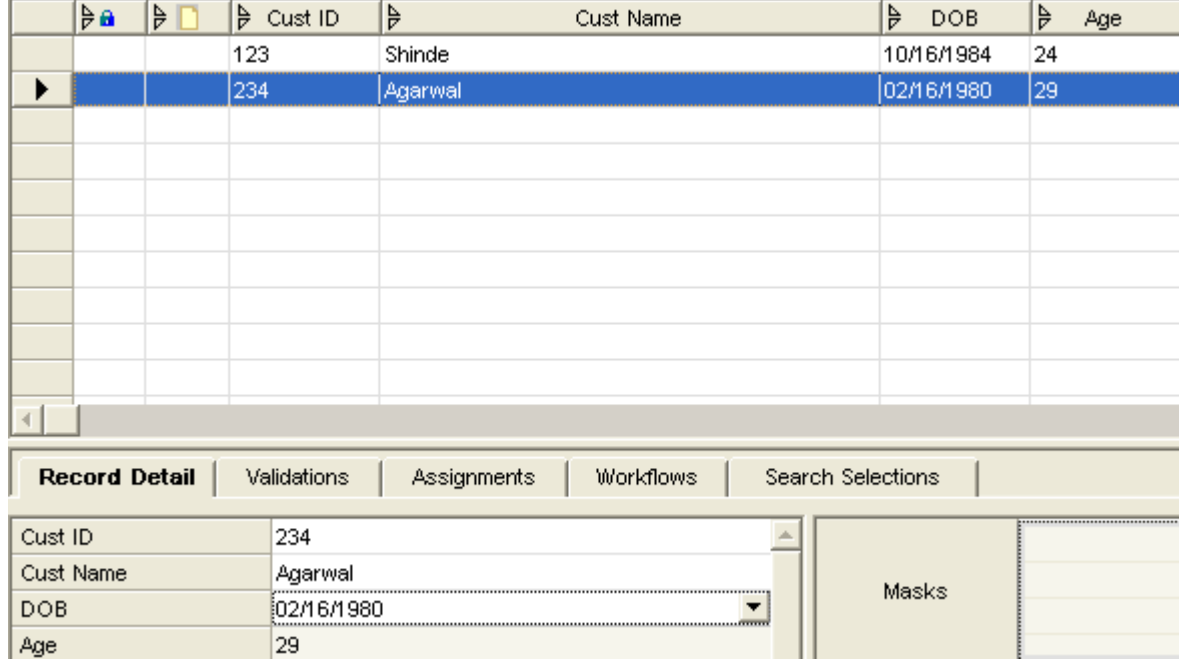

<span id="page-4-0"></span>6. Once the record is created the age is calculated as per the calculation formula.

In the figure we can find the age that is calculated and is reflected in the field "Age".

## **2. Using Assignments**

1. In this case the field "Age" is taken as an Integer field and calculated property is made "No".

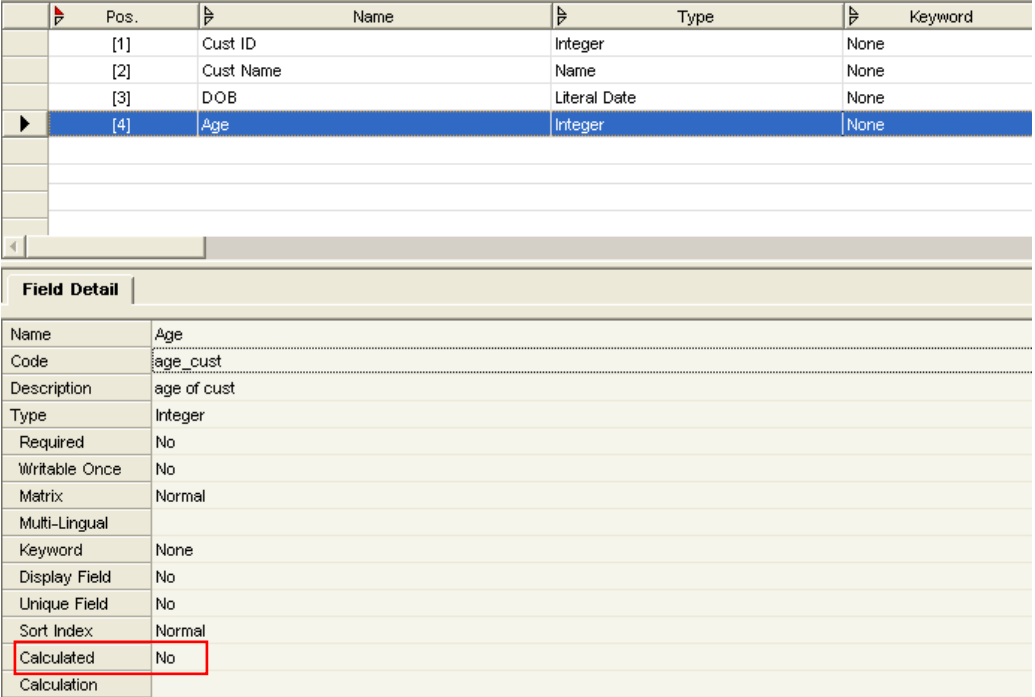

2. In the Data manager create a new assignment.

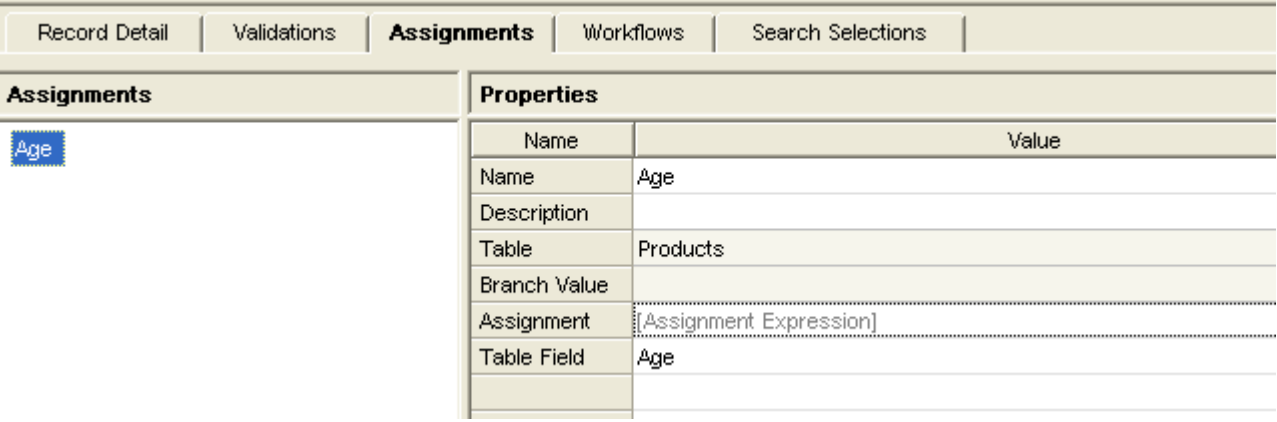

3. Double click on the assignment expression and a text box will be opened where we need to type the expression "((SYSTIME (0)-DOB)/365)".

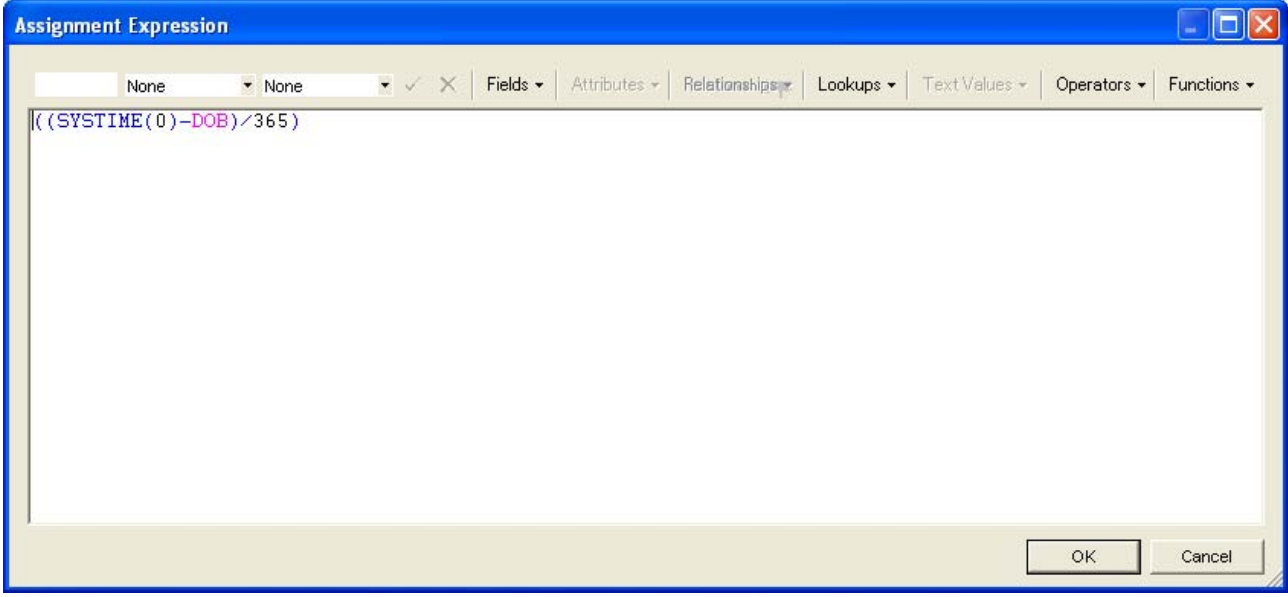

4. Once the assignment is created, select all the records in the Data Manager and execute the assignment.

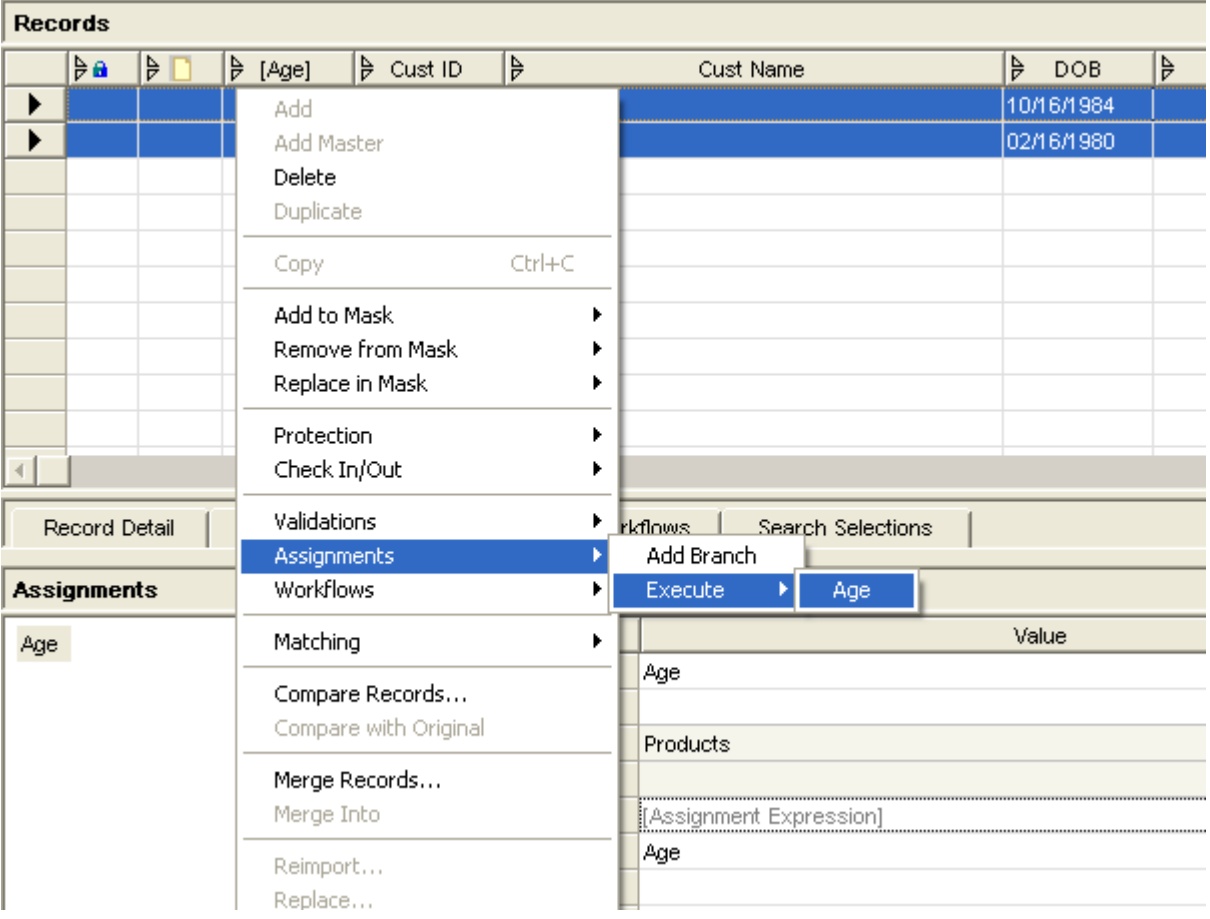

- 5. Once the execution is done, the age is calculated as per the assignment expression and the value gets reflected in the "Age" field.
- 6. The result after the execution of the assignment will be as in the below figure:

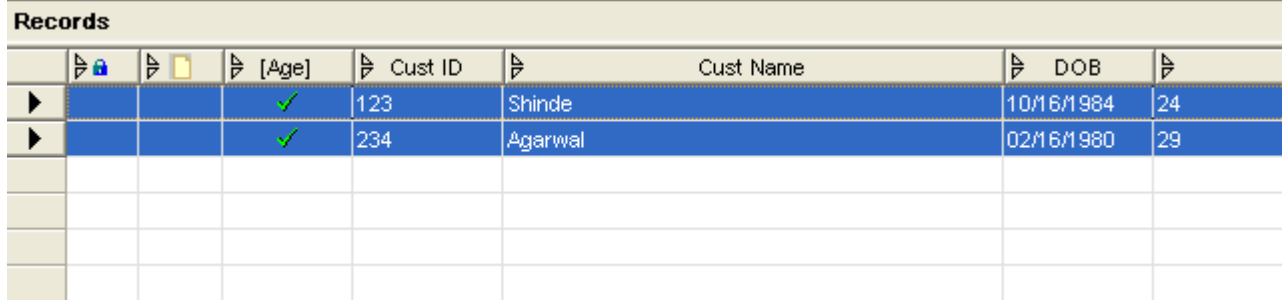

**Note:** when using assignments the field "Age" should be taken as data type "Integer". If the data type is taken as "text" or "Real" we may get results like 24.356754 which is not the ideal way to calculate age.

#### **This is how age can be calculated in MDM.**

## <span id="page-7-0"></span>**Related Content**

For more information, visit the **[Master Data Management homepage](https://www.sdn.sap.com/irj/sdn/nw-mdm)**.

## **References**

[http://www.help.sap.com](http://www.help.sap.com/)

[http://www.sdn.sap.com](http://www.sdn.sap.com/)

## <span id="page-8-0"></span>**Disclaimer and Liability Notice**

This document may discuss sample coding or other information that does not include SAP official interfaces and therefore is not supported by SAP. Changes made based on this information are not supported and can be overwritten during an upgrade.

SAP will not be held liable for any damages caused by using or misusing the information, code or methods suggested in this document, and anyone using these methods does so at his/her own risk.

SAP offers no guarantees and assumes no responsibility or liability of any type with respect to the content of this technical article or code sample, including any liability resulting from incompatibility between the content within this document and the materials and services offered by SAP. You agree that you will not hold, or seek to hold, SAP responsible or liable with respect to the content of this document.